<span id="page-0-0"></span>[Outline](#page-1-0) [Your Regression Models I](#page-2-0) [Regression with Categorical Variables](#page-6-0) [Your Regression Models II](#page-42-0)<br>
0000  $000000000000$ 

 $\Omega$ 

# QS101: Introduction to Quantitative Methods in Social Science

Week 19: Multivariate Regression and Regression with Categorical Variables

Dr. Florian Reiche Teaching Fellow in Quantitative Methods Course Director BA Politics and Sociology Deputy Director of Student Experience and Progression

March 5th, 2015

Dr. Florian Reiche

[QS101: Introduction to Quantitative Methods in Social Science](#page-45-0)

#### <span id="page-1-0"></span>[Your Regression Models I](#page-2-0)

### [Regression with Categorical Variables](#page-6-0)

[Dichotomous Categorical Variables](#page-7-0) [Regression with a 1/2/3 Variable](#page-19-0)

[Your Regression Models II](#page-42-0)

つへへ 4 . . . . . **.** 

Dr. Florian Reiche

[QS101: Introduction to Quantitative Methods in Social Science](#page-0-0)

<span id="page-2-0"></span>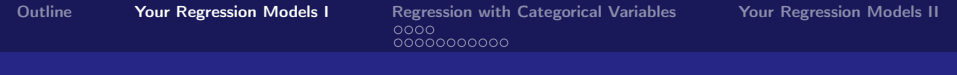

# Your Regression Models I

Dr. Florian Reiche [QS101: Introduction to Quantitative Methods in Social Science](#page-0-0)

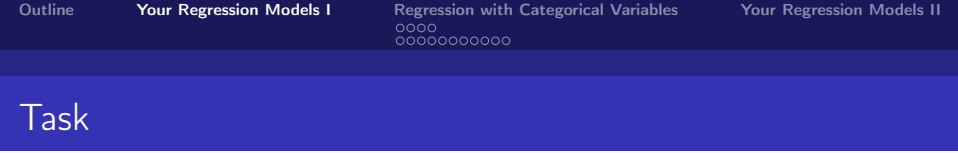

#### $\triangleright$  Select two of the continuous variables from last week's handout

 $E = \Omega Q$ 

**K ロ ト K 伊 ト K** 

君主 メ君主

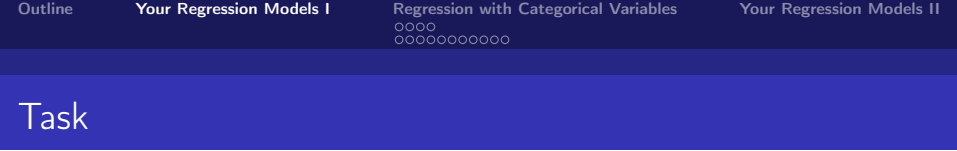

- $\triangleright$  Select two of the continuous variables from last week's handout
- $\triangleright$  Run a multiple regression by typing
	- **P** regress c\_fimngrs\_dv indepvar1 indepvar2

4 . . . . . **.** 

 $OQ$ B

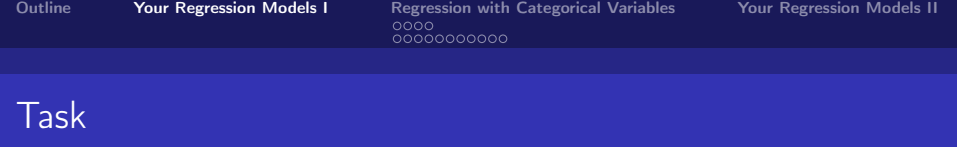

- $\triangleright$  Select two of the continuous variables from last week's handout
- $\triangleright$  Run a multiple regression by typing
	- **P** regress c\_fimngrs\_dv indepvar1 indepvar2
- $\blacktriangleright$  Interpret the results:
	- $\triangleright$  What does the constant mean?
	- $\triangleright$  What does each slope coefficient indicate?
	- $\triangleright$  Are your results significant at the 95% level, and what does this mean?

<span id="page-6-0"></span>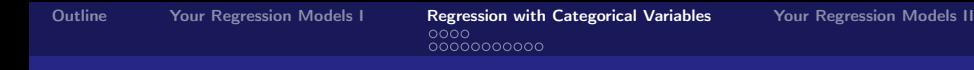

# Regression with Categorical Variables

K ロ ト K 倒 ト K

重

⊞ ≯ ⊣ 경어  $299$ 

Dr. Florian Reiche [QS101: Introduction to Quantitative Methods in Social Science](#page-0-0) <span id="page-7-0"></span>[Outline](#page-1-0) [Your Regression Models I](#page-2-0) [Regression with Categorical Variables](#page-6-0) [Your Regression Models II](#page-42-0)<br>  $\bullet$ 000  $000000000000$ 

 $299$ 

∍

**K ロ ト K 何 ト K ヨ ト K** 

[Dichotomous Categorical Variables](#page-7-0)

## Regression with Categorical Variables

#### Dichotomous Categorical Variables

Dr. Florian Reiche [QS101: Introduction to Quantitative Methods in Social Science](#page-0-0)

<span id="page-8-0"></span>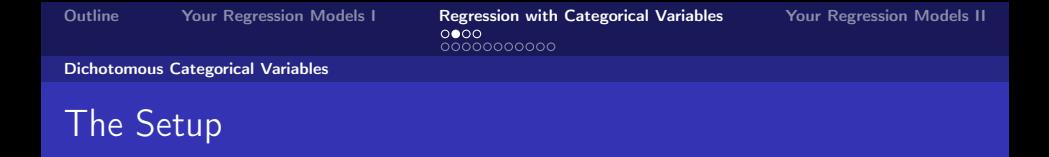

 $\triangleright$  You can enter a dichotomous categorical variable just like you would with a continuous one

<span id="page-9-0"></span>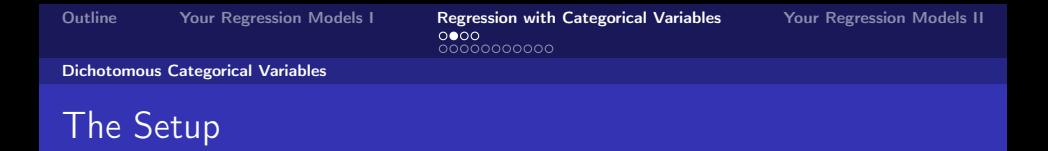

- $\triangleright$  You can enter a dichotomous categorical variable just like you would with a continuous one
- Ensure, that the coding is  $0/1$ , as the interpretation is easier

<span id="page-10-0"></span>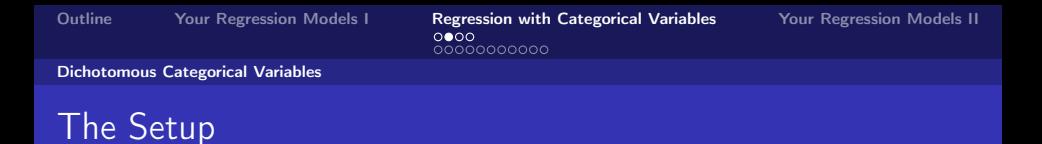

- $\triangleright$  You can enter a dichotomous categorical variable just like you would with a continuous one
- Ensure, that the coding is  $0/1$ , as the interpretation is easier
- If necessary, recode, for example:  $\text{recode } c$   $\text{sex } 1=0$  2=1

<span id="page-11-0"></span>

- $\triangleright$  You can enter a dichotomous categorical variable just like you would with a continuous one
- Ensure, that the coding is  $0/1$ , as the interpretation is easier
- ▶ If necessary, recode, for example: **recode c\_sex 1=0 2=1**
- **P** Run the regression: **regress** c fimngrs dv c sex

# <span id="page-12-0"></span>The Setup

- $\triangleright$  You can enter a dichotomous categorical variable just like you would with a continuous one
- Ensure, that the coding is  $0/1$ , as the interpretation is easier
- ▶ If necessary, recode, for example: **recode c\_sex 1=0 2=1**
- **P** Run the regression: **regress** c fimngrs dv c sex
- $\triangleright$  The interpretation of the output is straightforward

#### <span id="page-13-0"></span>[Dichotomous Categorical Variables](#page-13-0)

### The Output

#### . regress c fimnars dv c sex

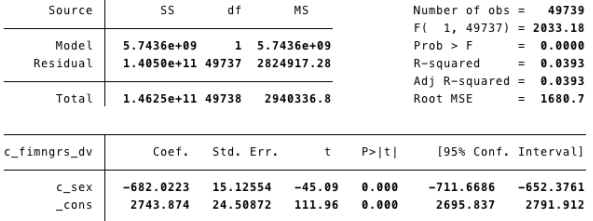

Figure: Regression on the Influence of Gender on Monthly Income

[QS101: Introduction to Quantitative Methods in Social Science](#page-0-0)

<span id="page-14-0"></span>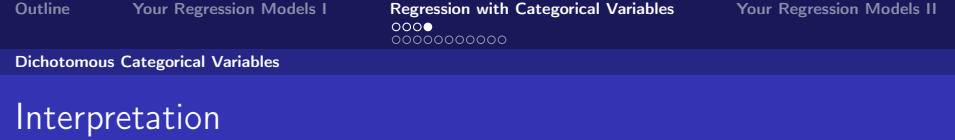

メロト メ部 トメ ミトメ ミト

 $E = \Omega Q$ 

Remember the coding: Male=0, Female=1

<span id="page-15-0"></span>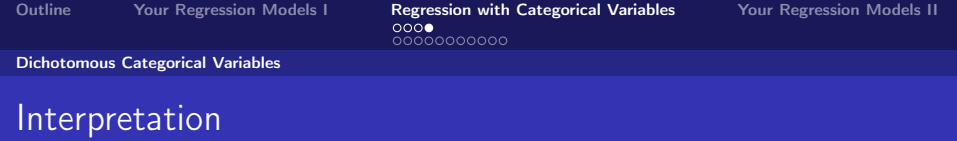

 $299$ 

目

4 ロ ▶ (母

- Remember the coding: Male=0, Female=1
- $\triangleright$  Now build the estimated regression equation

<span id="page-16-0"></span>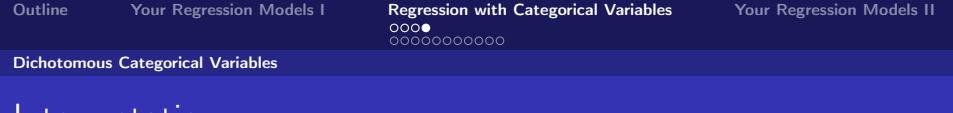

 $299$ 

目

∢ □ ▶ .⊀ @ ▶ .∢ ∃ ▶ .∢

- Remember the coding: Male=0, Female=1
- $\triangleright$  Now build the estimated regression equation
- $M = \text{Male: } 2743.87 682.02 \times 0 = 2743.87$

<span id="page-17-0"></span>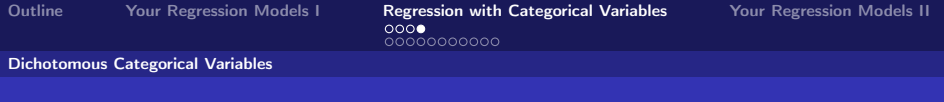

- Remember the coding: Male=0, Female=1
- $\triangleright$  Now build the estimated regression equation
- $M = \text{Male: } 2743.87 682.02 \times 0 = 2743.87$
- $F$ Female: 2743.87 682.02 × 1 = 2061.85

- <span id="page-18-0"></span>Remember the coding: Male=0, Female=1
- $\triangleright$  Now build the estimated regression equation
- $M = \text{Male: } 2743.87 682.02 \times 0 = 2743.87$
- $\blacktriangleright$  Female: 2743.87 682.02  $\times$  1 = 2061.85
- $\triangleright$  The coefficient therefore tells you how much more or less the category coded as "1" would earn.

<span id="page-19-0"></span>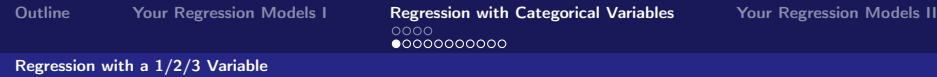

## Regression with Categorical Variables

### Regression with a 1/2/3 Variable

メロト メ都 トメ ミト メ ヨト

 $-990$ 目

<span id="page-20-0"></span>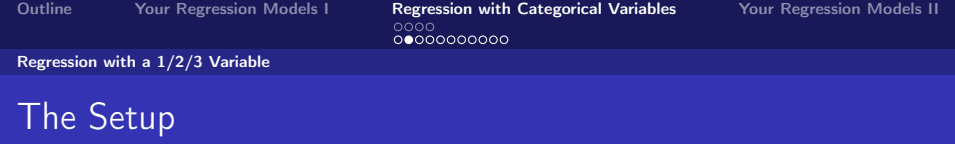

If we have a predictor with three (or more) categories, we need to transform these

 $-990$ 

造

**K ロ ▶ K 御 ▶ K K** 

<span id="page-21-0"></span>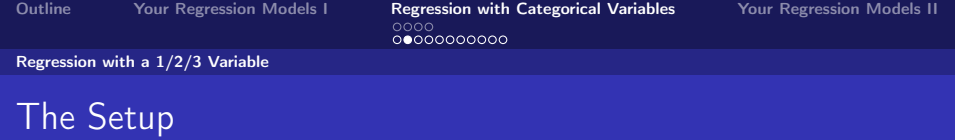

If we have a predictor with three (or more) categories, we need to transform these

4 0 8 4

 $2990$ 

活

▶ For example: new variable **c\_rel** 

<span id="page-22-0"></span>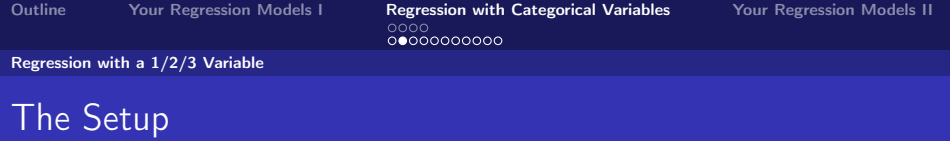

- If we have a predictor with three (or more) categories, we need to transform these
- ► For example: new variable **c\_rel**
- $\triangleright$  Captures 3 religious categories: Christian (1), Muslim (2), and Other (3) (source: variable **c\_oprlg1**)

# <span id="page-23-0"></span>The Setup

- If we have a predictor with three (or more) categories, we need to transform these
- ► For example: new variable **c\_rel**
- $\triangleright$  Captures 3 religious categories: Christian (1), Muslim (2), and Other (3) (source: variable **c\_oprlg1**)
- ▶ We need to create dummy variables from **c** rel:

<span id="page-24-0"></span>[Outline](#page-1-0) [Your Regression Models I](#page-2-0) [Regression with Categorical Variables](#page-6-0) [Your Regression Models II](#page-42-0)<br>⊙⊙⊙⊙<br>©⊙©⊙⊙⊙⊙⊙⊙

[Regression with a 1/2/3 Variable](#page-24-0)

### Creating Dummy Variables

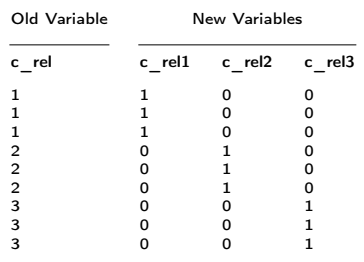

メロト メ都 トメ ミト メ ヨト  $299$ 目

Dr. Florian Reiche

[QS101: Introduction to Quantitative Methods in Social Science](#page-0-0)

<span id="page-25-0"></span>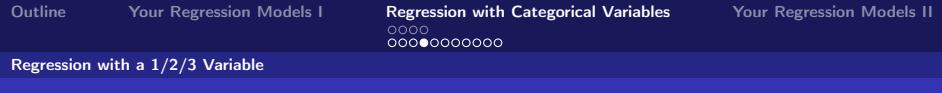

### Generate the Dummies

#### <sup>I</sup> The command is: **tabulate** oldvar**, gen(**oldvar**)**

 $\Omega$ 

造

すロト す倒下す

Dr. Florian Reiche [QS101: Introduction to Quantitative Methods in Social Science](#page-0-0)

<span id="page-26-0"></span>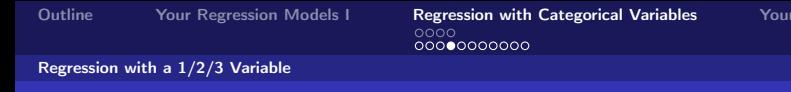

**Regression Models II** 

 $-990$ 目

### Generate the Dummies

- <sup>I</sup> The command is: **tabulate** oldvar**, gen(**oldvar**)**
- ▶ For example: tabulate c\_rel, gen (c\_rel)

<span id="page-27-0"></span>[Outline](#page-1-0) [Your Regression Models I](#page-2-0) [Regression with Categorical Variables](#page-6-0) [Your Regression Models II](#page-42-0)<br>
0000 [Regression with a 1/2/3 Variable](#page-27-0)

### Generate the Dummies

- <sup>I</sup> The command is: **tabulate** oldvar**, gen(**oldvar**)**
- ▶ For example: **tabulate c\_rel, gen(c\_rel)**
- $\triangleright$  You can check the coding for the first ten cases by typing: **list c\_rel c\_rel1 c\_rel2 c\_rel3 in 1/10, nolabel**

<span id="page-28-0"></span>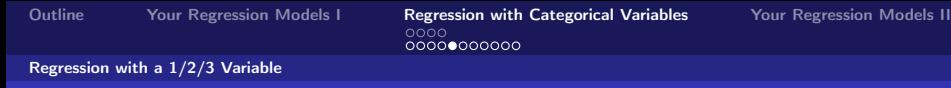

### Running the Regression

▶ You include all but one of these dummies in your regression analysis

4 ロ ▶ (母

 $299$ 

目

<span id="page-29-0"></span>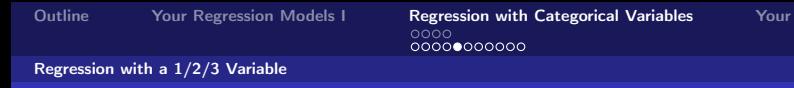

Regression Models II

 $299$ 

活

## Running the Regression

 $\triangleright$  You include all but one of these dummies in your regression analysis

4 **D** F

 $\blacktriangleright$  This is your reference category

<span id="page-30-0"></span>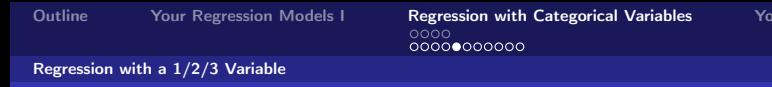

**Uur Regression Models II** 

### Running the Regression

- $\triangleright$  You include all but one of these dummies in your regression analysis
- $\blacktriangleright$  This is your reference category
- **For example: regress c\_fimngrs\_dv\_c\_rel2 c\_rel3**

#### <span id="page-31-0"></span>[Regression with a 1/2/3 Variable](#page-31-0)

### The Output

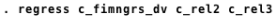

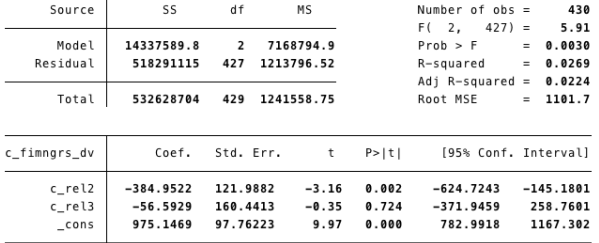

Figure: Regression on the Influence of Religion on Monthly Income

[QS101: Introduction to Quantitative Methods in Social Science](#page-0-0)

<span id="page-32-0"></span>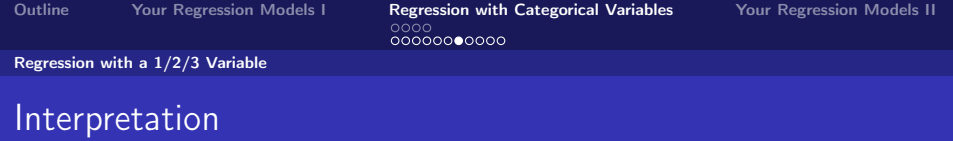

▶ Here, **c\_rel1** is omitted, so \_cons shows the mean for a Christian person

K ロ ト K 倒 ト K

э.  $\blacktriangleright$   $\blacktriangleleft$   $299$ 

目

<span id="page-33-0"></span>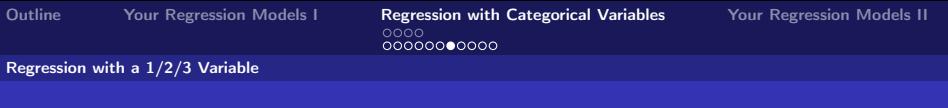

### Interpretation

- ▶ Here, **c** rell is omitted, so **cons** shows the mean for a Christian person
- $\triangleright$  The other coefficients tell you how much more, or less a Muslim or a person with the religion "other" earns, relative to a Christian person

 $\Omega$ 

- <span id="page-34-0"></span>▶ Here, **c** rell is omitted, so **cons** shows the mean for a Christian person
- $\triangleright$  The other coefficients tell you how much more, or less a Muslim or a person with the religion "other" earns, relative to a Christian person
- $\triangleright$  Last step, test that the differences between the three groups are significant, by typing: **test c\_rel2 c\_rel3**

<span id="page-35-0"></span>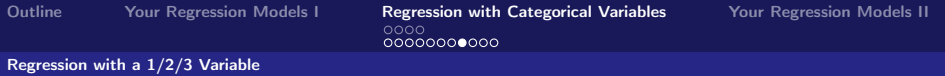

```
. test c rel2 c rel3
(1) c_rel2 = 0
(2) c_rel3 = 0
     F(2, 427) = 5.91Prob > F = 0.0030
```
Figure: Test for Significant Differences of Income between Religious Groups

<span id="page-36-0"></span>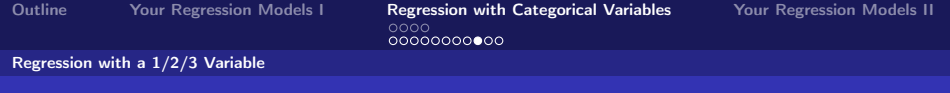

 $\triangleright$  We can save ourselves the faffing with generating the dummies by using the **xi** command

 $2990$ 目

<span id="page-37-0"></span>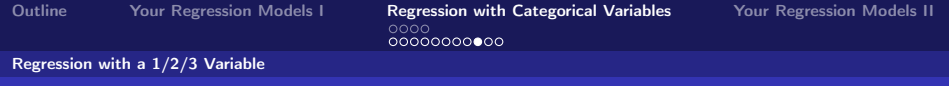

- $\triangleright$  We can save ourselves the faffing with generating the dummies by using the **xi** command
- <sup>I</sup> For example: **xi: regress c\_fimngrs\_dv i.c\_rel**

4 D F

 $\eta$ an B

<span id="page-38-0"></span>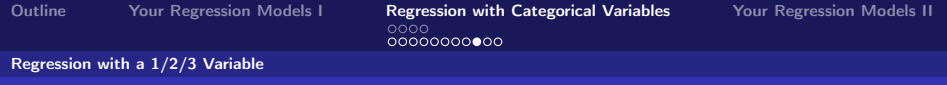

- $\triangleright$  We can save ourselves the faffing with generating the dummies by using the **xi** command
- <sup>I</sup> For example: **xi: regress c\_fimngrs\_dv i.c\_rel**

 $\Omega$ 

 $\triangleright$  STATA automatically leaves the first category (here: Christian) out

- <span id="page-39-0"></span> $\triangleright$  We can save ourselves the faffing with generating the dummies by using the **xi** command
- **For example: xi: regress c fimngrs dv i.c rel**
- $\triangleright$  STATA automatically leaves the first category (here: Christian) out
- If you want to omit a different category as your reference, you can tell STATA before running the regression: **char c\_rel[omit] 3**

### <span id="page-40-0"></span>The Output

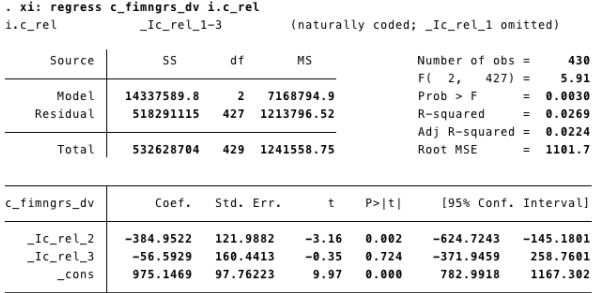

Figure: Regression on the Influence of Religion on Monthly Income

メロト メ都 トメ ミト メ ヨト

 $299$ 

目

Dr. Florian Reiche

[QS101: Introduction to Quantitative Methods in Social Science](#page-0-0)

#### <span id="page-41-0"></span>▶ The test command here is: test \_Ic\_rel2 \_Ic\_rel3

$$
. test _Ic_rel_2 _Ic_rel_3
$$

(1) 
$$
_{Ic_{rel,2}} = 0
$$
  
(2)  $_{Ic_{rel,3}} = 0$ 

$$
F(2, 427) = 5.91
$$
  
Prob > F = 0.0030

メロメ メ部 メメモメ メモメー

 $299$ 造っ

[QS101: Introduction to Quantitative Methods in Social Science](#page-0-0)

<span id="page-42-0"></span>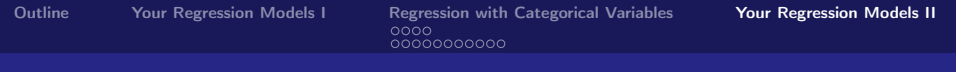

# Your Regression Models II

Dr. Florian Reiche [QS101: Introduction to Quantitative Methods in Social Science](#page-0-0)

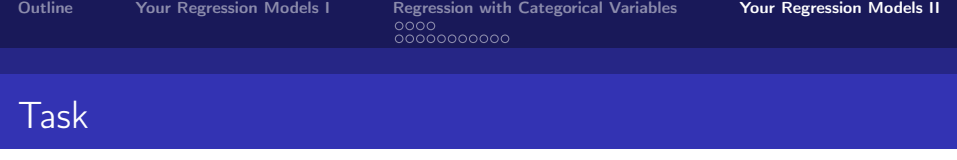

重  $-990$ 

重き

э  $|b| = 4$ 

**K ロ ト K 伊 ト K** 

#### $\triangleright$  Run a regression with a categorical variable

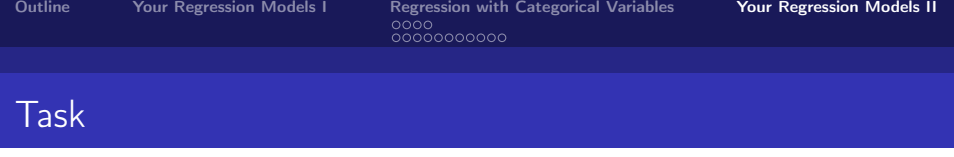

- $\triangleright$  Run a regression with a categorical variable
- Recode the categorical variable as necessary before carrying out the **regress** command

 $\leftarrow$   $\Box$ 

 $QQ$ 

э

<span id="page-45-0"></span>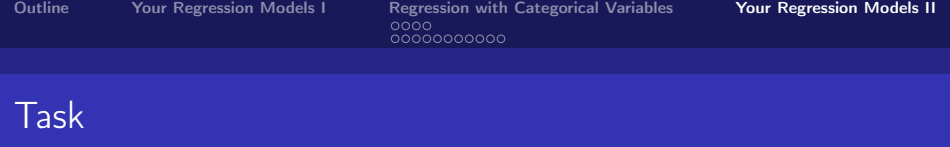

- $\triangleright$  Run a regression with a categorical variable
- $\triangleright$  Recode the categorical variable as necessary before carrying out the **regress** command
- $\blacktriangleright$  Interpret the results:
	- $\triangleright$  What does the constant mean?
	- $\triangleright$  What does the slope coefficient indicate?
	- $\triangleright$  Are your results significant at the 95% level, and what does this mean?